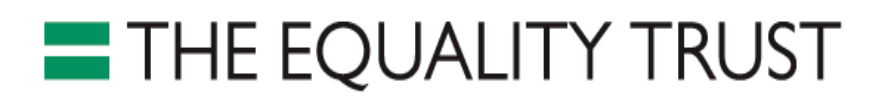

#### **How to find regional inequality data**

#### *Pay inequality*

The best source of information on pay inequality is the Annual Survey of Hours and Earnings (ASHE) which is produced by the Office for National Statistics (ONS).

- 1. The best way to find the ASHE is to use google to search for "Annual Survey of Hours and Earnings ONS" (don't include the speech marks) rather than trying to find it through the ONS website. The current page can be found here: [http://www.ons.gov.uk/ons/rel/ashe/annual](http://www.ons.gov.uk/ons/rel/ashe/annual-survey-of-hours-and-earnings/index.html)[survey-of-hours-and-earnings/index.html](http://www.ons.gov.uk/ons/rel/ashe/annual-survey-of-hours-and-earnings/index.html)
- 2. From the list of editions of the survey you will need to select the most recent edition. The survey updates every November or December where it releases the data for that year and revises the data for the previous year. For example in December 2013 the provisional ASHE data was released for 2013 and a revised set was released for 2012.
- 3. From the release page you want to click the link to see the reference tables.
- 4. You must now select the level of data that you are interested in, ASHE data can give pay information for Parliamentary Constituency, Region, Local Authority (for this example I will be examining Table 8 which is for Place of Residence by Local Authority)
- 5. You will now find that you have downloaded a folder containing several excel workbooks. These different workbooks contain information on weekly, hourly, annual or other types of pay. For which ever excel book you are interested in you should select the file for that type of pay NOT ending with the letters CV. For example this example I will select table 8.7a Annual Pay gross 2013 to look at Annual pay, NOT the file labelled 8.7 Annual Page gross 2013 CV.
- 6. You should then select the worksheet (using the tabs at the bottom) in Excel labelled ALL.
- 7. You will now be able to see the different wage levels for different regions. We would suggest using the median wage to represent the average wage in that area. You can also see the wage levels for different percentiles of the population. This tells you the income levels for different boundaries between percentage groups. For example the figure in Darlington UA 10 percentiles column is £6,017 which means 10% of the population in Darlington earn £6,017 or less. The 90 percentile figure for the North West is £44,097 which means that 10% of the population in the North West earn £44,097 or more.

### *Income inequality*

The best source of information on income inequality is the Households Below Average Income (HBAI) data set which is produced by the Department for Work and Pensions.

- 1. The best way to find the HBAI is to use google to search for "Households below average income DWP" (don't include the speech marks) rather than trying to find it through the gov.uk website. The current page can be found here <https://www.gov.uk/government/collections/households-below-average-income-hbai--2>
- 2. Scroll down the page to the documents section, select the link titled "Households below average income (HBAI): 1994/95 to 2012/13" or whichever year there is the most recent data for. This will usually be about two years behind the current year. For example in July 2014 the DWP released the HBAI for 2012/13. This data is usually updated in June or July.
- 3. You will then want to open both the PDF document and download the supporting data tables (excel files). The PDF will list where different charts are within the excel tables.
- 4. Open the relevant excel workbook, in this year's data that's the file called chapter 2ts hbai14. You can also find data on the proportion of the top and bottom 20% of the UK which reside in different regions in a separate excel workbook.
- 5. Go to the contents worksheet and find which worksheet has the required data. For this year it would be 2.5ts which contains the median and mean weekly household incomes for all individuals by region.
- 6. The spreadsheet shows what average household incomes are across regions and how they have changed over time.

#### *Wealth inequality*

The best source of information on wealth inequality is the Wealth and Assets Survey which is produced by the ONS.

1. The best way to find the Wealth and Assets Survey is to use google to search for "Wealth in Great Britain ONS" (don't include the speech marks) rather than trying to find it through the ONS website. The current page can be found here but this will be different in subsequent years as different waves of the survey are released:

<http://www.ons.gov.uk/ons/rel/was/wealth-in-great-britain-wave-3/index.html>

- 2. From the list of editions of the survey you will need to select the edition that is simply called "Wealth in Great Britain Wave 3 – 2010-2012" although the wave number and date range will change in subsequent years.
- 3. You then have to select from a list of chapters which type of wealth you would like to find out about: total wealth, property wealth, physical wealth, financial wealth, or private pension wealth. For this example I will be looking at total wealth.
- 4. You then select download PDF on the subsequent page
- 5. Find the regional section of the PDF document and click download chart XLS format
- 6. In the downloaded excel workbook go to the contents worksheet (using the tabs at the bottom)
- 7. Select the link to distribution of household total wealth by region
- 8. This spread sheet will then show you for each region the lower quartile, median and upper quartile wealth. The wealth quartile tells you the wealth levels for different boundaries between percentage groups. For example the lower quartile figure in the North East is £30,100 meaning that 25% of the population have £30,100 in wealth or less. The upper quartile figure for London is £546,200 meaning 25% of the population have £546,200 in wealth or more.

#### *House Prices*

The best source of information on house prices is the ONS's House Price Index.

- 1. The best way to find the House Price Index is to use google to search for "House Price Index ONS" (don't include the speech marks) rather than trying to find it through the ONS website. The current page can be found here[: http://www.ons.gov.uk/ons/rel/hpi/house-price](http://www.ons.gov.uk/ons/rel/hpi/house-price-index/index.html)[index/index.html](http://www.ons.gov.uk/ons/rel/hpi/house-price-index/index.html)
- 2. From the list of editions of the survey you will need to select the more recent edition. Every month the house price index from two months before is released. For example in July 2014 the House Price index for May 2014 was released.
- 3. Once you are on the right page for the edition you are interested in click the link for the Reference tables
- 4. Then select the link to download the excel document for the annual tables
- 5. You must then select the contents worksheet (using the tab at the bottom)
- 6. You are then looking for the simple average house prices, by dwelling type and region

7. The spreadsheet will then show you the average house price for different types of property and for different regions since 1986. Scroll down until you find the region that you are looking for.

# *Life Expectancy*

The ONS produces estimates of life expectancy at birth and at the age of 65 by local areas.

1. The best way to find the figures for life expectancy is to use google to search for "Life expectancy ONS" (don't include the speech marks) rather than trying to find it through the ONS website. The current page can be found here:

<http://www.ons.gov.uk/ons/rel/subnational-health4/life-expec-at-birth-age-65/index.html>

- 2. Select the most recent edition.
- 3. Click the link for reference tables
- 4. Select the Excel sheet for the relevant nation. In this example I will be use the sheet for England and Wales
- 5. Find the contents worksheet in the excel document (using the tabs at the bottom)
- 6. Select which geographical area you are interested in, whether you want to find life expectancy at birth or at age 65 and whether you are interested in male of female life expectancy (note do not select the sheets which end with the letters CI). For this example I will be looking at regions, at birth, for men.
- 7. The selected spreadsheet will then present you with the average life expectancy for that geographical area since 1991. For example the life expectancy in the South West at birth for men in 2010-12 was 80.

## *Healthy Life Expectancy*

The ONS produces estimates of healthy life expectancy (a measure of how long someone can expect to live in 'Good' general health) for different local authorities.

- 1. The best way to find the figures for healthy life expectancy is to use google to search for "Healthy Life Expectancy Local Authorities ONS" (don't include the speech marks) rather than trying to find it through the ONS website. The current page can be found here: [http://www.ons.gov.uk/ons/rel/disability-and-health-measurement/healthy-life](http://www.ons.gov.uk/ons/rel/disability-and-health-measurement/healthy-life-expectancy-at-birth-for-upper-tier-local-authorities--england/index.html)[expectancy-at-birth-for-upper-tier-local-authorities--england/index.html](http://www.ons.gov.uk/ons/rel/disability-and-health-measurement/healthy-life-expectancy-at-birth-for-upper-tier-local-authorities--england/index.html)
- 2. Select the edition (usually the most recent) which you are interested in.
- 3. Click the link to reference tables
- 4. Download the excel sheet
- 5. Go to the contents worksheet in the excel document.
- 6. Select the geographic region you are interested in and the gender you are interested in (UTLA stands for Upper Tier Local Authority). You can also find out which regions have healthy life expectancy below the state pension age. In this example I am looking at Healthy life expectancy for men at the local authority level.
- 7. The sheet you see will show you the health life expectancy for men in different regions (the column is labelled HLE)